# **Stack Telegraf / InfluxDB / Grafana**

# **InfluxDB**

## <span id="page-0-0"></span>**Connexion à la BDD**

Tout simplement (si on se trouve sur le serveur qui héberge la base de données et en supposant que le client influx est dans le PATH)

influx -precision rfc3339 -database 'influxdb'

### **Correction d'une SERIE**

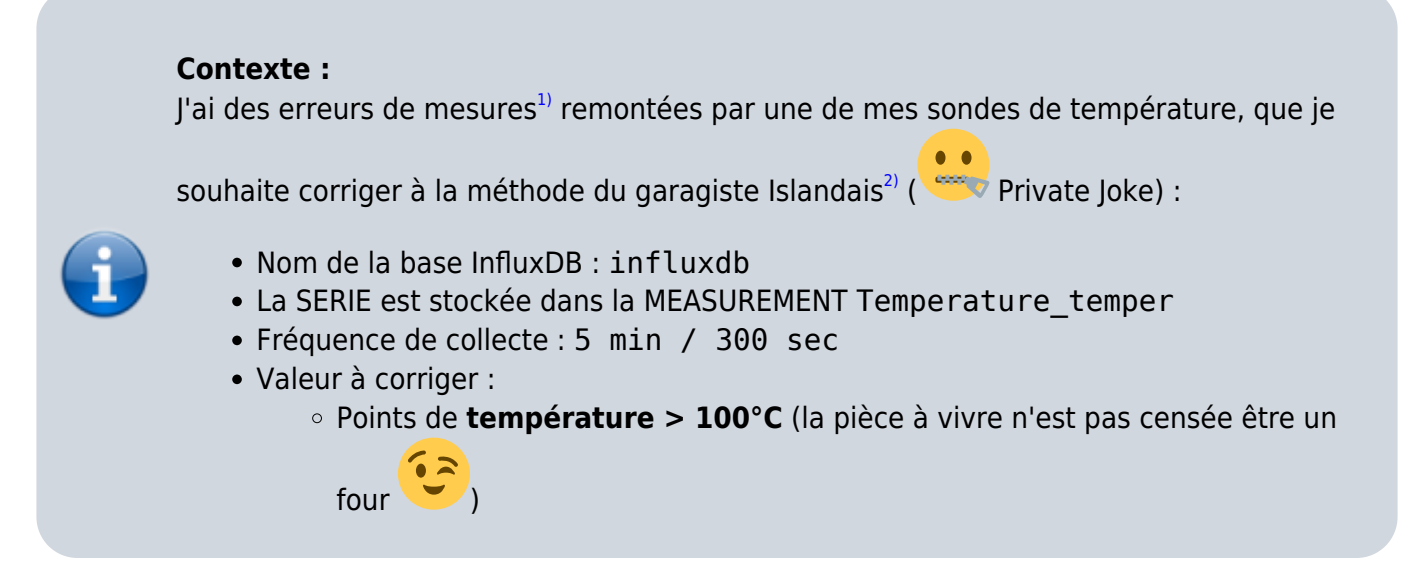

Température environnementale (Appartement / DC) 40.0 °C Temp. Salon Rad. (°C) 30.0 °C Humidit Þ 20.0 °C 2017-12-07 12:00:00 Temp. Salon Rad. ("C): 568.5 °C 10.0 °C 0°C 10:00 10:30 11:00 11:30 12:00 12:30 13:00 13:30 14:00

[Avant](https://wiki.drouard.eu/_detail/pub_zone/linux/grafana_graph_avant_correction01.png?id=pub_zone%3Alinux%3Astack_tig) correction :

### [Après](https://wiki.drouard.eu/_detail/pub_zone/linux/grafana_graph_apres_correction01.png?id=pub_zone%3Alinux%3Astack_tig) correction :

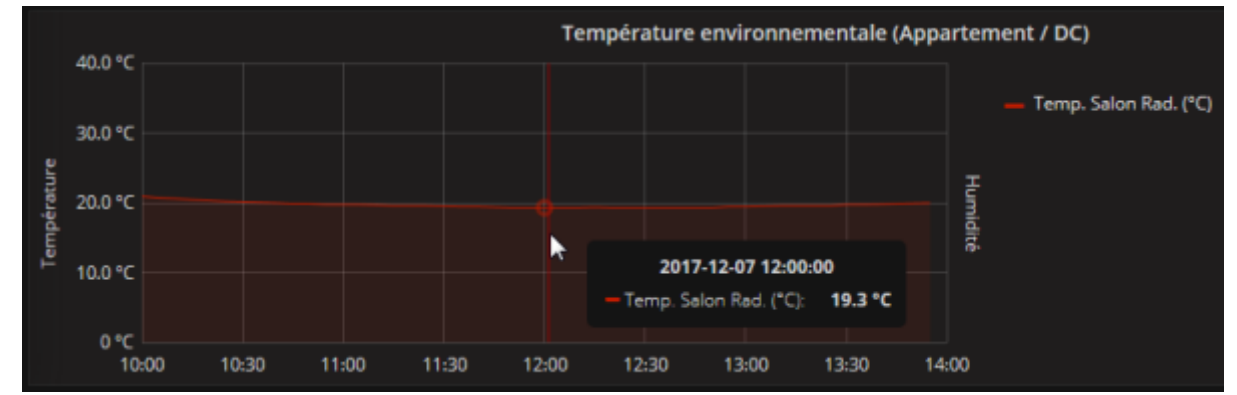

On commence par [se connecter à la base de données](#page-0-0) qui va bien…

On affiche la structure de la **MEASUREMENT**

```
> SHOW SERIES FROM Temperature_temper
key
---
Temperature_temper,host=drouard.eu
> SHOW TAG KEYS FROM Temperature_temper
name: Temperature temper
tagKey
------
host
> SHOW FIELD KEYS FROM Temperature_temper
name: Temperature_temper
fieldKey fieldType
-------- ---------
value float
```
☛ Structure toute simple, contenant 1 SERIE avec :

- 1 tagKey host
- 1 fieldKey value de type Float

Commençons par évaluer l'ampleur de la tâche à réaliser (et voir si il ne serait pas plus efficace de créer un script…)

```
> SELECT COUNT("value") FROM Temperature temper WHERE value > 100;
name: Temperature temper
time count
---- -----
1970-01-01T00:00:00Z 1
```
Bon ok, 1 point de mesure à corriger, c'est pas si pire…

Pour appliquer la 2ème méthode, qui implique d'utiliser le timestamp au format **[epoch](https://fr.wikipedia.org/wiki/Epoch)** (précision à la nanoseconde), je ne saurais que conseiller aussi de lister les points à corriger avec le format de précision ns

Liste des points de **température** à corriger

> PRECISION rfc3339  $>$  SELECT  $*$  FROM Temperature temper WHERE value  $>$  100 LIMIT 10; name: Temperature\_temper time host value ---- ---- ----- 2017-12-07T11:00:04Z drouard.eu 568.5 > PRECISION ns  $>$  SELECT  $*$  FROM Temperature temper WHERE value  $>$  100 LIMIT 10; name: Temperature\_temper time host value ---- ---- ----- 1512644404000000000 drouard.eu 568.5

Passons à la correction !

En fonction de la nature, criticité de la métrique, 2 possibilités pour corriger l'erreur :

- Méthode 1 ☛ **Supprimer la valeur** erronée :
	- Il est possible de corriger l'apparence de la courbe à la volée dans Grafana avec la clause GROUP BY fill (0/null/none/etc.)… c'est fourbe, mais esthétique… inconvénient, ça

masquerait les erreurs de collectes trop récurrentes

Méthode 2 ☛ **Maquiller la valeur** erronée (Ce n'est qu'une extension de la méthode 1) :  $\circ$  Cette stratégie consiste sournoisement à faire une moyenne (par ex.) entre les 2 valeurs entourant le pic puis à inscrire cette valeur à la place de la valeur du pic

On commence par identifier le laps de temps incriminé via une petite requête (±1 période de collecte) :

```
> PRECISION rfc3339
> SELECT * FROM Temperature temper WHERE time >= '2017-12-07T10:54:04Z' AND
time <= '2017-12-07T11:06:04Z'
name: Temperature_temper
time host value
---- ---- -----
2017-12-07T10:55:01Z drouard.eu 19.29
2017-12-07T11:00:04Z drouard.eu 568.5
2017-12-07T11:05:01Z drouard.eu 19.31
```
On supprime la valeur erronée

```
DELETE FROM Temperature temper WHERE "host" = 'drouard.eu' AND time =
'2017-12-07T11:00:04Z'
```
On vérifie que la mesure à bien été supprimée

```
> SELECT * FROM Temperature_temper WHERE time >= '2017-12-07T10:54:04Z' AND
time <= '2017-12-07T11:06:04Z'
name: Temperature_temper
```

```
time host value
---- ---- -----
2017-12-07T10:55:01Z drouard.eu 19.29
2017-12-07T11:05:01Z drouard.eu 19.31
```
La **méthode 1** consiste à en rester là et éventuellement maquiller légèrement la courbe dans Grafana…

Maintenant, on va aller un peu plus loin avec la **méthode 2**.

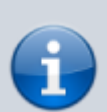

**Note** : il faut savoir que si l'on insert une valeur avec un **timestamp existant**, alors l'INSERT agira comme un UPDATE (qui d'ailleurs, n'existe pas en tant que tel dans influxDB). Ce qui implique que pour la méthode 2, il n'est pas nécessaire de supprimer la

valeur précédente

On va devoir injecter une nouvelle valeur avec comme paramètres :

- **value** = Moyenne des valeurs encadrant
	- Dans cet ex : (19.29 + 19.31) / 2 = **19.30**
- **timestamp** = Timestamp au format epoch, précision à la nanoseconde
	- Dans cet ex : timestamp = **1512644404000000000**

A noter qu'il est possible de convertir une date au format RFC-3339 vers le format epoch avec une précision à la nanoseconde avec la commande date :

**date** -d 2017-12-07T11:00:04Z +%s%N

Syntaxe générique d'insertion de donnée dans InfluxDB (Docs de référence sur <https://docs.influxdata.com> : [Writing and exploring data](https://docs.influxdata.com/influxdb/v1.3/introduction/getting_started/#writing-and-exploring-data) et [Line Protocol](https://docs.influxdata.com/influxdb/v1.3/write_protocols/line_protocol_reference/)) :

```
<measurement>[,<tag_key>=<tag_value>[,<tag_key>=<tag_value>]]
<field_key>=<field_value>[,<field_key>=<field_value>] [<timestamp>]
```
Ensuite, on peut forger la requête d'insertion soit :

En mode **CLI** via le client influx

INSERT Temperature\_temper,host=drouard.eu value=19.30 1512644404000000000

En mode **HTTP API** (C'est à la mode… et et c'est pratique aussi) via curl

```
curl -i -XPOST -u USERNAME:PASSWORD
```

```
"http://localhost:8086/write?db=db_drouard&precision=ns" --data-binary
'Temperature_temper,host=drouard.eu value=19.30 1512644404000000000'
```
Enfin, on vérifie la correction

```
> SELECT * FROM Temperature temper WHERE time >= '2017-12-07T10:54:04Z' AND
time <= '2017-12-07T11:06:04Z'
name: Temperature_temper
time host value
---- ---- -----
1512644101000000000 drouard.eu 19.29
1512644404000000000 drouard.eu 19.3
1512644701000000000 drouard.eu 19.31
```

```
1)
```
Problème corrigé depuis… causé par une concurrence d'accès à la sonde entre Nagios et Telegraf. [2\)](#page--1-0)

Fix It or Remove It :p

From: <https://wiki.drouard.eu/> - **Vim Online ;)**

Permanent link: **[https://wiki.drouard.eu/pub\\_zone/linux/stack\\_tig?rev=1512658870](https://wiki.drouard.eu/pub_zone/linux/stack_tig?rev=1512658870)**

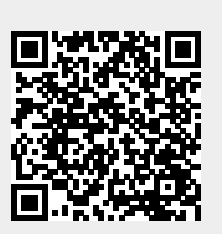

Last update: **16:01 07/12/2017**